# **ISTART**

## **START™ Quick Start Guide**

**v2.3**

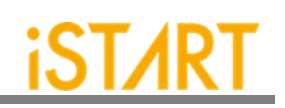

#### **CONTENTS**

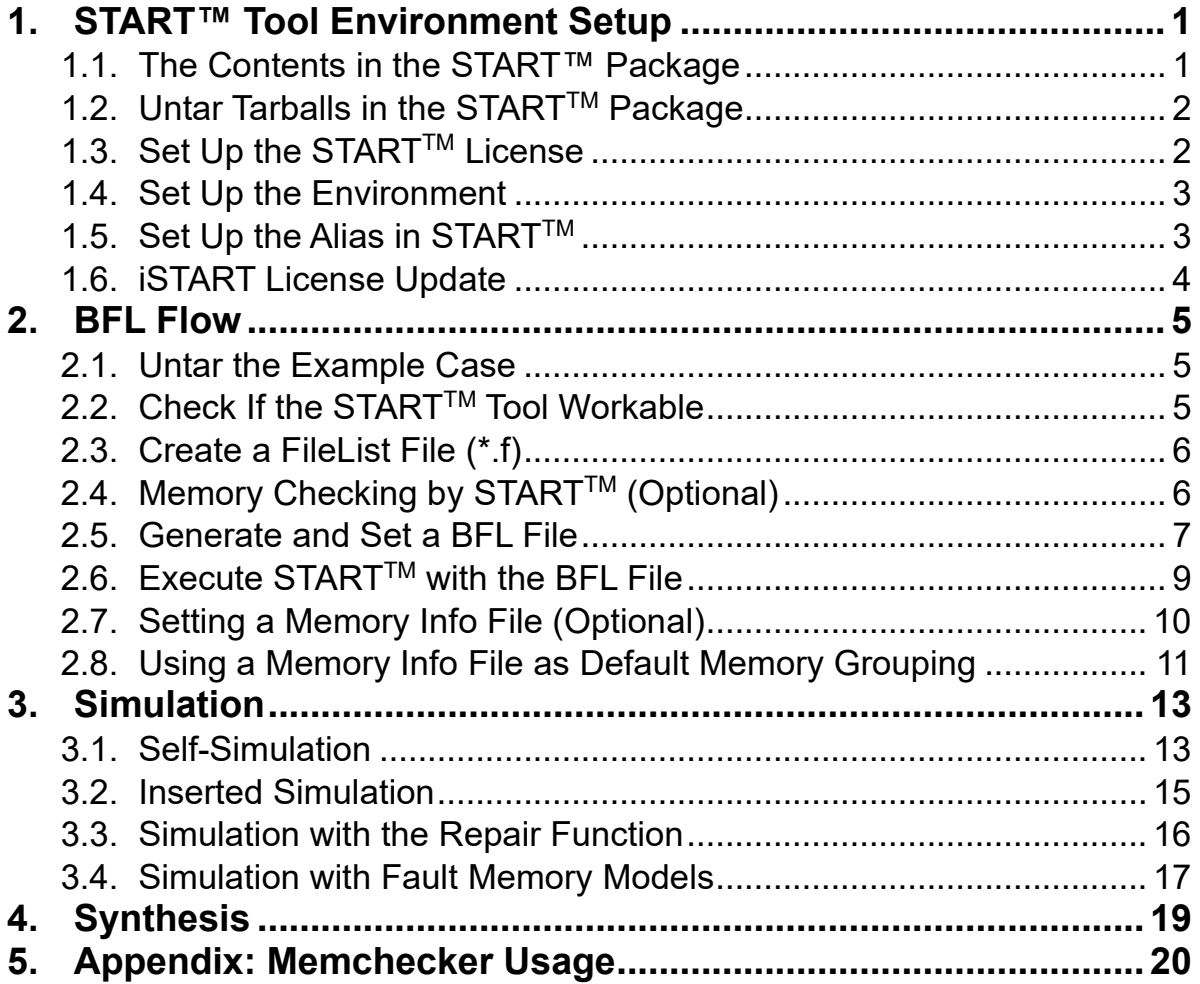

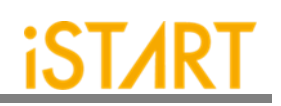

#### **LIST OF FIGURES**

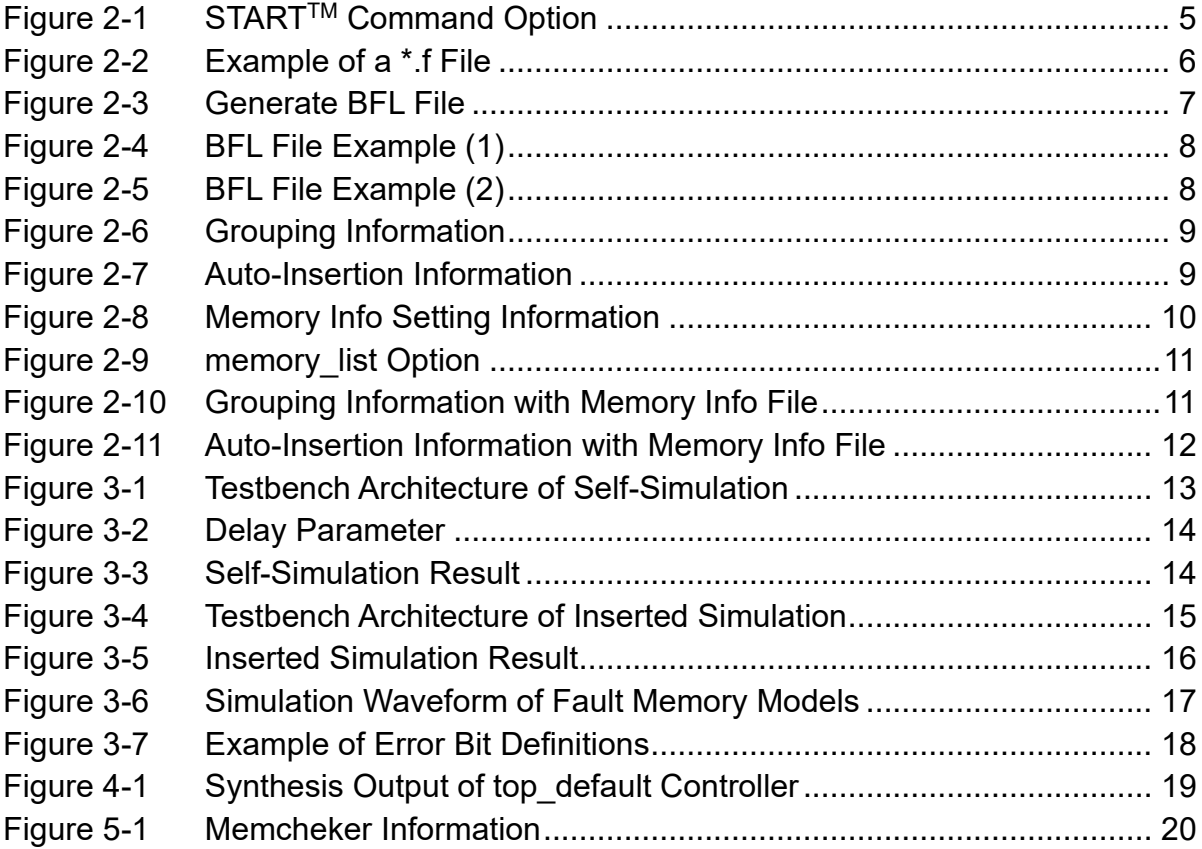

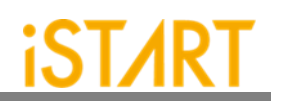

#### <span id="page-3-0"></span>**1. START™ Tool Environment Setup**

#### <span id="page-3-1"></span>**1.1. The Contents in the START™ Package**

The START™ tool package includes the following items:

- ⚫ **Demo case:** NDAcase.tar.gz The demo case folder contains an example case. Users can use this demo case to get familiar with the START™ tool.
- ⚫ **DOC**

The DOC folder contains all STARTTM-related documents for designers' reference.

⚫ **License:**

It contains the START™ tool license system. The file name is like LM-CentOSx.x-x86\_64-xxxx.tar.gz. Before manipulating the START™ tool, users have to set up this license to their license servers. After setting up ISTART\_LICENSE\_FILE environment variables and invoking the license file, users can launch the START™ tool successfully.

#### ⚫ **START™ tool:**

In the START™ package, the tool file name is like START-CentOS-x.x-x86\_64 develop-xxxx.tar.gz. Users can extract this tarball to the working server and setup alias. Then, users can utilize the START™ tool to generate BIST/BISR circuits and integrate them with users' designs.

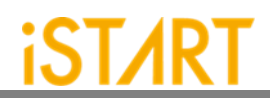

#### <span id="page-4-0"></span>**1.2. Untar Tarballs in the STARTTM Package**

There are two tarballs in the START™ package. Users can follow the instructions below to extract these tarballs and untar them in the Linux system.

#### ⚫ **STARTTM License Manager:**

The name of the START TM license manager is similar with LM-CentOS-x.xx86\_64-xxxxx.tar.gz. Users can create a folder in the license server to store this license tarball. Then, use the following command to extract.

\$ tar xvf LM-CentOS-x.x-x86\_64-xxxxx.tar.gz

After decompressing correctly, users can find the following files:

- (1) iSTART\_lic\_2023xxxxx.lic
- (2) lmgrd
- (3) lmutil
- (4) istart

#### ⚫ **STARTTM tool:**

The name of the START<sup>™</sup> tool is similar with START-CentOS-x.x-x86\_64develop-xxxx.tar.gz. Users can create a folder in the workstation to store this tool tarball. Then, use the following command to extract.

\$ tar -xvzf START-CentOS-x.x-x86\_64-develop-xxxx.tar.gz

#### <span id="page-4-1"></span>**1.3. Set Up the STARTTM License**

- Please put istart together with Imgrd in the same folder.
- Execute the following command under the folder LM-CentOS-x.x-x86\_64 \$ ./lmgrd -c iSTART\_lic\_2023xxxxx.lic
- The way to confirm START<sup>™</sup> license launched: \$ ./lmutil lmstat -a

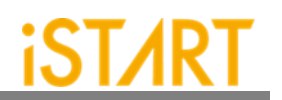

#### **1.3.1 Kill Previous Registered License**

iSTART tools have already adopted a new Flexnet license system. If users have the previous license system in their own license server, please refer to the following steps to terminate the existing license and iSTART\_LIC\_FILE.

- 1. \$ ps -ef | grep 'lmInvoke'
- 2. \$ kill #license thread
- 3. \$ unset iSTART\_LIC\_FILE

#### <span id="page-5-0"></span>**1.4. Set Up the Environment**

Set up the environment with ISTART\_LICENSE\_FILE for invoking the license server.

- ⚫ **Bash Shell:** \$ export ISTART\_LICENSE\_FILE=4141@hostname Or \$ export ISTART\_LICENSE\_FILE=4141@IP
- ⚫ **C Shell (Tcsh):** \$ setenv ISTART\_LICENSE\_FILE 4141@hostname Or \$ setenv ISTART\_LICENSE\_FILE 4141@IP

#### <span id="page-5-1"></span>**1.5. Set Up the Alias in STARTTM**

Set the START<sup>™</sup> tool alias names to easily invoke START<sup>™</sup> at any working folder. The following shows the START™ alias settings in Bash shell & C shell.

- ⚫ **Bash Shell:** \$ alias start=/usr/home/tools/START-CentOS-6.5-x86\_64-xxxxx/bin/start
- ⚫ **C Shell (Tcsh):** \$ alias start /usr/home/tools/START-CentOS-6.5-x86\_64-xxxxx/bin/start

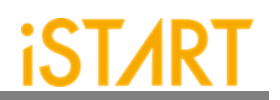

#### <span id="page-6-0"></span>**1.6. iSTART License Update**

Once the license cannot be invoked successfully, please use lmutil lmdown to turn off the license server. After the iSTART license is off, please execute Imgrd with the new license again.

- \$ ./lmutil lmdown
- \$ ./lmgrd -c iSTART\_lic\_2023xxxxx.lic

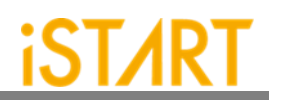

#### <span id="page-7-0"></span>**2. BFL Flow**

If it is the first time executing START™, here is an example case for users to understand the BFL (BIST Feature List) flow. Please note that this evaluation package, NDAcase, is designed only for the design of a single clock domain.

#### <span id="page-7-1"></span>**2.1. Untar the Example Case**

\$ tar xvzf NDAcase.tgz \$ cd NDAcase

#### <span id="page-7-2"></span>**2.2. Check If the STARTTM Tool Workable**

Use the following command under the execution folder.

#### \$ start --help

| $-$ (c) Copyright 2009 - 2019 by iSTART-Technologies, Inc.<br>-- All rights reserved                                                                                                    |
|----------------------------------------------------------------------------------------------------|
| START - SRAM Built-in Testing and Repairing Technology : ver. 2.0.13 build 2020.11<br>Build 201202                                                                                                    |
| This computer program constitutes or contains trade secrets and confidential<br>information of iSTART-Technologies Inc. or its licensors. This computer program is<br>protected by copyright law and international treaties.                                                                                                    |
| usage: start [-h] [-bii INTEGRATE_FILE] [-bfl BFL_FILE]<br>-integ FILE [FILE ]] [-u FILE [FILE ]] [-pm Verilog type]<br>--rcfg Addr_length Data_width output_FILE] [--tempgen]<br>--memchecker] [--memlib2udm MEMLIB_FILE]<br>[--bflconfig [BFL_FILE]] [--biiconfig [BII_FILE]]<br>[--pathconv work_path] [--STILloopformat work_path]<br>[--latchgo_hier latchgo_data meminfo] [--udmgui [UDMGUI]]<br>[--meminfoqui [MEMINFO]]                                                                                              |
| optional arguments:<br>show this help message and exit<br>$-h$ , $-help$<br>-bii INTEGRATE_FILE input BII file<br>-bfl BFL_FILE<br>input BFL file<br>$-f$ RUN_FILE $[RUN$ FILE<br>input run file(s)<br>-V VERILOG_FILE [VERILOG_FILE ]<br>input verilog file(s)<br>-W DIR<br>specify working path<br>-top MODULE, -T MODULE<br>specify top module<br>-I, --insert insert BIST to design<br>Generate meminfo file<br>--genmeminfo<br>$-integ$ FILE $[$ FILE $$ ]<br>input integ file(s)<br>-u FILE [FILE ], -udm FILE [FILE ] |

**Figure 2-1 STARTTM Command Option**

<span id="page-7-3"></span>**Copyright © 2023-2024 iSTART-TEK INC. All rights reserve. 5**

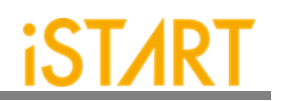

#### <span id="page-8-0"></span>**2.3. Create a FileList File (\*.f)**

The easiest way to execute START™ is to provide a complete design and FileList file  $(*.f)$ . The format of a FileList file is the same as an NC-Verilog file which includes the following items.

- Design.v (RTL or Netlist)
- Memory.v
- Standard\_cell.v (when the user's design is Netlist)
- ⚫ Parameter, e.g., +define+, +incdir+PATH/DIR

[Figure 2-2](#page-8-2) shows an example of a \*.f file. To run \*.f for this test case, NDAcase, users should add the -v option in front of each memory Verilog file.

| -v ./memory/rf_2p_24x28.v     |  |
|-------------------------------|--|
| -v./memory/sram_sp_4096x64.v  |  |
| $-V$ ./memory/rom_6144_64.v   |  |
| -v ./memory/rf_sp_128x22.v    |  |
| -v./memory/sram_dp_1024x64.v  |  |
| $-V$ ./memory/rf_2p_24x56.v   |  |
| -v ./memory/sram_sp_2048x64.v |  |
| -v ./memory/sram_sp_640x32.v  |  |
| -v ./memory/rf_2p_64x64.v     |  |
| -v ./memory/rf_2p_72x14.v     |  |
| -v ./memory/sram_sp_1024x32.v |  |
|                               |  |
| /top.v                        |  |
|                               |  |
|                               |  |

**Figure 2-2 Example of a \*.f File**

#### <span id="page-8-2"></span><span id="page-8-1"></span>**2.4. Memory Checking by STARTTM (Optional)**

STARTTM assists to identify users' memory macros by executing the **memchecker** command. This command can check if users' memory models can be recognized by START<sup>™</sup>. For details, please refer to Appendix in the end of the document.

If memory models cannot be recognized by STARTTM, users can edit **UDM** (User Defined Memory) and then add these UDM files into the BFL file. START<sup>TM</sup> also provides a \*.udm file template, and users can modify it according to the memory models. For the details, please refer to Chapter 2 in START™ User Manual.

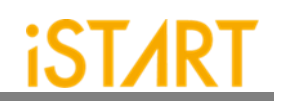

#### <span id="page-9-0"></span>**2.5. Generate and Set a BFL File**

\$ cd NDAcase \$ start --tempgen

Please choose item 1 as Figure 2-3 shows. The MBIST/BISR Feature List (BFL) and the start template.bfl file will be generated to the working folder.

<span id="page-9-1"></span>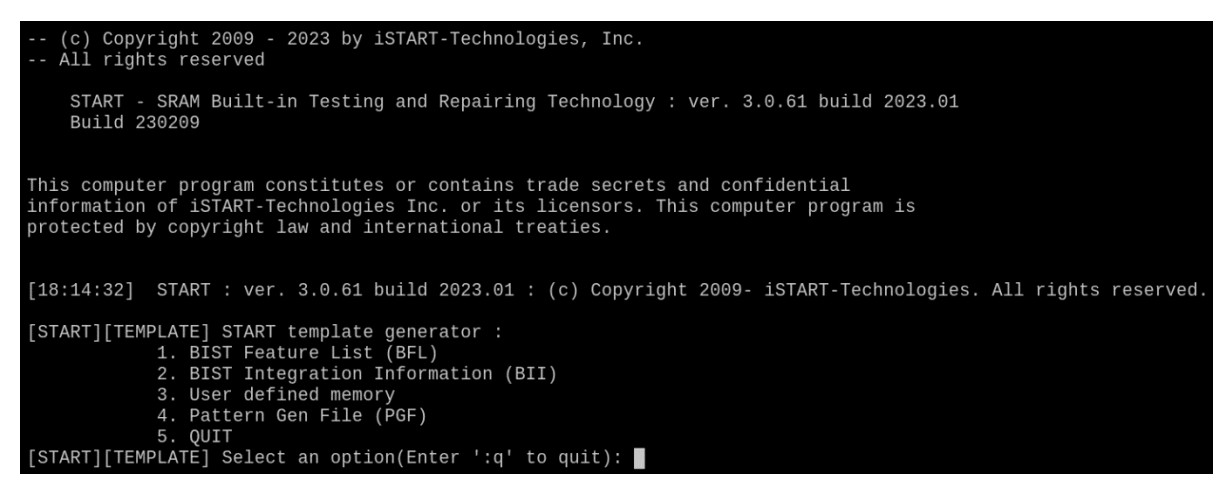

**Figure 2-3 Generate BFL File**

A BFL file includes the related requirements of MBIST circuit specifications. Users can modify it based on their project requirements. [Figure 2-4](#page-10-0) and [Figure 2-5](#page-10-1) show the examples of BFL settings for this test case. Users can also refer to the ref folder in the test case package to find a BFL file example.

#### **STARTTM Quick Start Guide v2.3**

### **iSTAR**

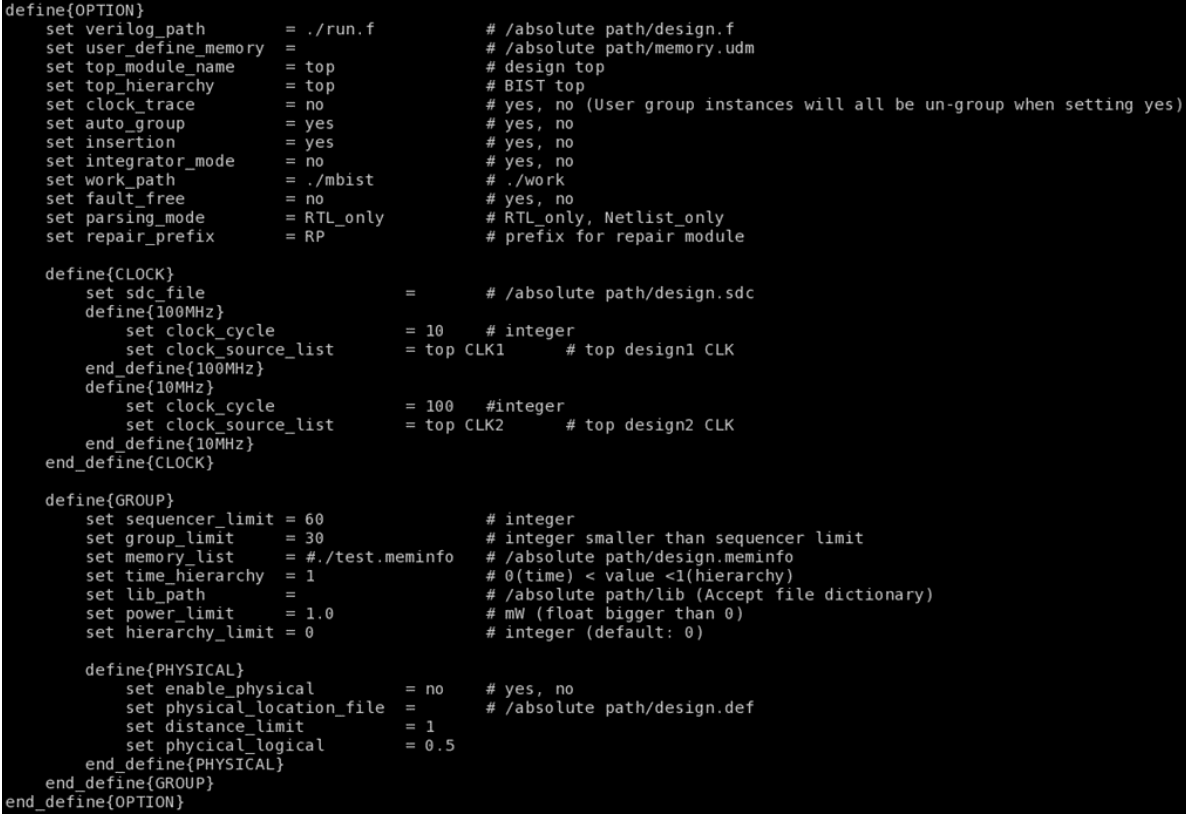

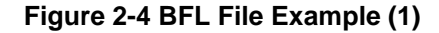

<span id="page-10-0"></span>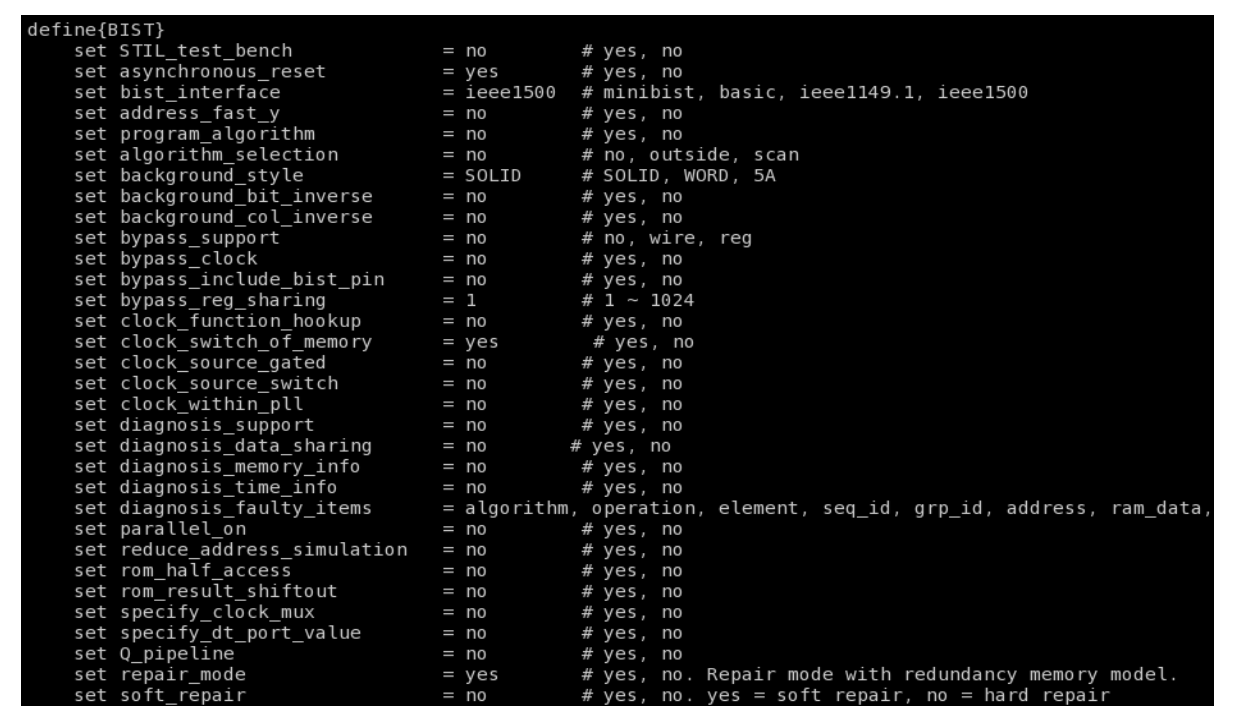

**Figure 2-5 BFL File Example (2)** 

<span id="page-10-1"></span>**Copyright © 2023-2024 iSTART-TEK INC. All rights reserve. 8**

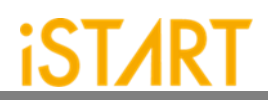

#### <span id="page-11-0"></span>**2.6. Execute STARTTM with the BFL File**

The command to execute START™ with the BFL file is:

\$ start -bfl start\_template.bfl

Please note that if the location of files defined in the BFL file is a relative path instead of an absolute path, the relative path is based on the location of the BFL file.

After executing the commands above, users can see messages like Figure 2-6 and Figure 2-7 show. All the generated files will be output to the mbist folder. Users can find the start\_memory\_spec.meminfo file in the mbist folder, which represents the grouping architecture**.**

<span id="page-11-1"></span>

| [16:36:33] | [CHECK][GROUPING] top_default: seq 1, grp 1, 8 members |  |  |
|------------|--------------------------------------------------------|--|--|
| [16:36:33] | [CHECK][GROUPING] top_default: seq 2, grp 1, 1 members |  |  |
| [16:36:33] | [CHECK][GROUPING] top_default: seq 3, grp 1, 2 members |  |  |
| [16:36:33] | [CHECK][GROUPING] top_default: seq 4, grp 1, 1 members |  |  |
|            |                                                        |  |  |

**Figure 2-6 Grouping Information**

<span id="page-11-2"></span>

| [16:36:34] | [INSERT]        |                                                                            |      |
|------------|-----------------|----------------------------------------------------------------------------|------|
| [16:36:34] | [INSERT]        | BIST Insert Path<br>=============                                          |      |
| [16:36:34] | [INSERT]        | #                                                                          | #    |
| [16:36:34] | [INSERT]        | Controller -----<br>#<br>$\cdots \cdots \cdots$                            | #    |
| [16:36:34] | [INSERT]        | #                                                                          | #    |
| [16:36:34] | [INSERT]        | $CTR(top\_default)$ : top<br>#                                             | #    |
| [16:36:34] | [INSERT]        | #                                                                          | #    |
| [16:36:34] | [INSERT]        | $---$ Sequencer $---$<br>#                                                 | #    |
| [16:36:34] | [INSERT]#       |                                                                            | #    |
| [16:36:34] | [INSERT]        | #<br>$SEQ 1 : top.u_t1$                                                    | #    |
| [16:36:34] | [INSERT]        | : top.u t1<br>SEQ 2<br>#                                                   | $\#$ |
| [16:36:34] | [INSERT]        | $SEQ$ 3 : top.u t1<br>#                                                    | ē    |
| [16:36:34] | [INSERT]        | $SEQ = 4$ : top.u_t1<br>#                                                  | #    |
| [16:36:34] | [INSERT]#       |                                                                            | $\#$ |
| [16:36:34] | [INSERT]        | $---TPG$ ----<br>#                                                         | $\#$ |
| [16:36:34] | $[$ INSERT] $#$ |                                                                            | #    |
| [16:36:34] | [INSERT]        | TPG top_default_t_1_1_1 :<br>$top.u_t1$<br>[sram_sp_1024x32] (ram_1)<br>#  | #    |
| [16:36:34] | [INSERT]#       | TPG top default $t$ 1 1 2 :<br>top.u t1<br>[sram sp 1024x32] (ram 2)       | $\#$ |
| [16:36:34] | [INSERT]#       | TPG top_default_t_1_1_3 :<br>top.u t1<br>[sram sp 1024x32] (ram 3)         | $\#$ |
| [16:36:34] | [INSERT]#       | TPG top_default_t_1_1_4 :<br>top.u t1<br>[sram sp 1024x32]<br>(ram 4)      | #    |
| [16:36:34] | [INSERT]        | TPG top_default_t_1_1_5<br>$top.u_t1$<br>[sram_sp_1024x32]<br>(ram_e)<br># | #    |
| [16:36:34] | [INSERT]        | TPG top_default_t_1_1_6<br>top.u t1<br>[sram_sp_1024x32]<br>#<br>(ram w)   | #    |
| [16:36:34] | [INSERT]#       | TPG top default $t$ 1 1 7 :<br>top.u t1<br>[sram_sp_1024x32] (ram_x)       | $\#$ |
| [16:36:34] | $[$ INSERT] $#$ | TPG top default $t$ 1 1 8<br>top.u t1<br>[sram sp 1024x32] (ram y)         | #    |
| [16:36:34] | [INSERT]#       | TPG top_default_t_2_1_1 :<br>$top.u_t1$<br>$[rf_2p_24x28]$ (u_2p)          | #    |
| [16:36:34] | [INSERT]        | TPG top_default_t_3_1_1<br>$[sram_dp_1024x64]$ (u_dp)<br>$top.u_t1$<br>#   | #    |
| [16:36:34] | [INSERT]        | TPG top default t 3 1 2<br>top.u t1<br>[sram_dp_1024x64] (u_dp2)<br>#      | #    |
| [16:36:34] | <b>LINSERT1</b> | TPG top default $t$ 4 1 1 :<br>top.u t1<br>[rom 6144 64] (u rom)<br>#      | #    |
| [16:36:34] | [INSERT]        | #                                                                          | #    |
| [16:36:34] | [INSERT]        | ----- END -----<br>#                                                       | #    |
| [16:36:34] | [INSERT]        | #                                                                          | #    |
| [16:36:34] | [INSERT]        |                                                                            |      |
| [16:36:34] | [INSERT]        |                                                                            |      |
| [16:36:34] |                 | [INSERT] Perform auto insertion  done (0.11 sec)                           |      |

**Figure 2-7Auto-Insertion Information**

**Copyright © 2023-2024 iSTART-TEK INC. All rights reserve. 9**

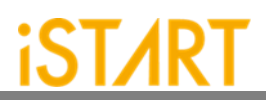

#### <span id="page-12-0"></span>**2.7. Setting a Memory Info File (Optional)**

After executing START™, the memory info file will be output to the mbist folder. A memory info file represents the grouping architecture. If users want to adjust memory grouping according to their design requirements, modify the memory info file directly.

A memory info file includes the following items. For the detailed information, please refer to Chapter 7 in Application Notes.

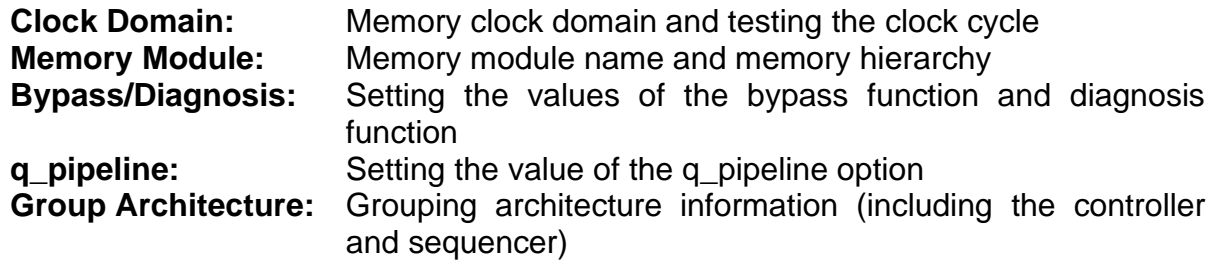

[Figure 2-8](#page-12-1) shows the content of START\_memory\_spec.meminfo.

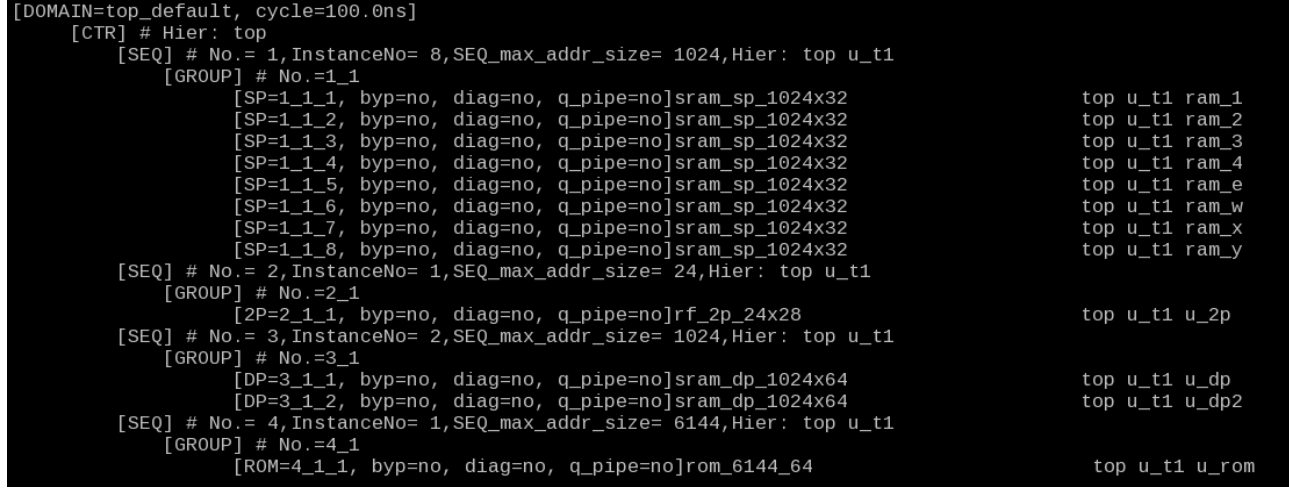

<span id="page-12-1"></span>**Figure 2-8 Memory Info Setting Information**

#### <span id="page-13-0"></span>**2.8. Using a Memory Info File as Default Memory Grouping**

If users use a memory info file, START\_memory\_spec.meminfo, as memory grouping setting, they should turn off auto group option and specify memory list option to the path of START memory spec.meminfo in BFL configuration file as [Figure 2-9](#page-13-1) shows.

After executing the START<sup>™</sup> BFL flow with the memory info file, START<sup>™</sup> can automatically modify the naming and operating frequency of the BIST and BISR controllers. It also assists users to do grouping-related settings according to their requirements. There is a memory info file example in the ref folder of NDAcase. Execute STARTTM with the modified BFL file which includes the modified memory info file and commands as [Figure 2-9.](#page-13-1) The prompts will appear as [Figure 2-10](#page-13-2) and

[Figure](#page-14-1) **2-11**.

In this example case, there is one extra group for sequencer 1 and the name of the BIST controller is changed to testcase.

#### \$ start -bfl start\_template.bfl

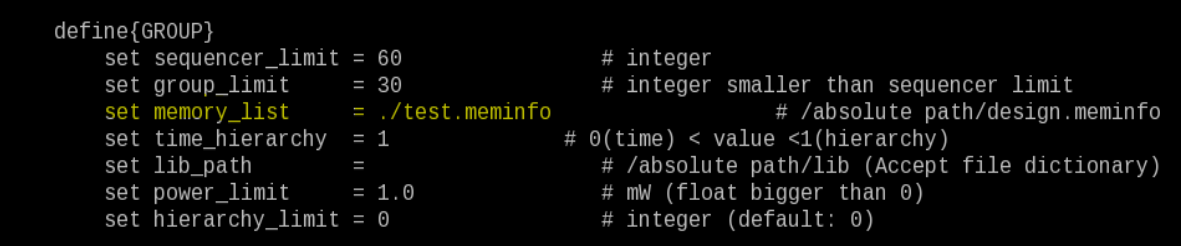

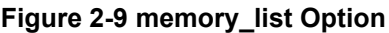

<span id="page-13-2"></span><span id="page-13-1"></span>

| [17:39:24] | [CHECK][GROUPING] testcase: seq 1, grp 1, 5 members            |  |  |  |
|------------|----------------------------------------------------------------|--|--|--|
| [17:39:24] | [CHECK][GROUPING] testcase: seq 1, grp 2, 3 members            |  |  |  |
| [17:39:24] | [CHECK][GROUPING] testcase: seq 2, grp 1, 1 members            |  |  |  |
| [17:39:24] | [CHECK][GROUPING] testcase: seq 3, grp 1, 2 members            |  |  |  |
|            | [17:39:24] [CHECK][GROUPING] testcase: seq 4, grp 1, 1 members |  |  |  |
|            |                                                                |  |  |  |

**Figure 2-10 Grouping Information with Memory Info File**

<span id="page-14-1"></span>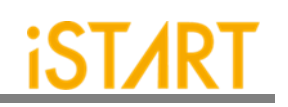

| [17:39:25] | [INSERT]  |   |                                                  |                                                  |                           |      |
|------------|-----------|---|--------------------------------------------------|--------------------------------------------------|---------------------------|------|
| [17:39:25] | [INSERT]  |   | #========================                        | BIST Insert Path                                 |                           |      |
| [17:39:25] | [INSERT]  | # |                                                  |                                                  |                           |      |
| [17:39:25] | [INSERT]  | # |                                                  | Controller -----<br>------                       |                           | #    |
| [17:39:25] | [INSERT]  | # |                                                  |                                                  |                           | #    |
| [17:39:25] | [INSERT]  | # | CTR(testcase) : top                              |                                                  |                           | #    |
| [17:39:25] | [INSERT]  | # |                                                  |                                                  |                           | #    |
| [17:39:25] | [INSERT]  | # |                                                  | Sequencer -----<br>$\cdots \cdots \cdots \cdots$ |                           | $\#$ |
| [17:39:25] | [INSERT]# |   |                                                  |                                                  |                           | #    |
| [17:39:25] | [INSERT]  | # | $SEQ 1 : top.u_t1$                               |                                                  |                           | #    |
| [17:39:25] | [INSERT]  | # | $SEQ$ 2 : top.u_t1                               |                                                  |                           | #    |
| [17:39:25] | [INSERT]  | # | $SEQ$ 3 : $top.u_t1$                             |                                                  |                           | $\#$ |
| [17:39:25] | [INSERT]  | # | SEQ 4 : top.u t1                                 |                                                  |                           | #    |
| [17:39:25] | [INSERT]# |   |                                                  |                                                  |                           | $\#$ |
| [17:39:25] | [INSERT]  | # |                                                  | $--- TPG ---$                                    |                           | $\#$ |
| [17:39:25] | [INSERT]  | # |                                                  |                                                  |                           | #    |
| [17:39:25] | [INSERT]# |   | TPG testcase_t_1_1_1 : top.u_t1                  |                                                  | [sram_sp_1024x32] (ram_1) | #    |
| [17:39:25] | [INSERT]  | # | TPG testcase $t_1_1_2$ :                         | top.u t1                                         | [sram_sp_1024x32] (ram_2) | #    |
| [17:39:25] | [INSERT]  | # | TPG testcase_t_1_1_3                             | top.u_t1                                         | [sram_sp_1024x32] (ram_3) | #    |
| [17:39:25] | [INSERT]  | # | TPG testcase_t_1_1_4                             | top.u t1                                         | [sram_sp_1024x32] (ram_4) | #    |
| [17:39:25] | [INSERT]  | # | TPG testcase $t$ 1 1 5 :                         | $top.u_t1$                                       | [sram_sp_1024x32] (ram_e) | #    |
| [17:39:25] | [INSERT]# |   | TPG testcase_t_1_2_1 :                           | $top.u_t1$                                       | [sram_sp_1024x32] (ram_w) | #    |
| [17:39:25] | [INSERT]  | # | TPG testcase $t_1$ $2_2$ :                       | top.u t1                                         | [sram_sp_1024x32] (ram_x) | #    |
| [17:39:25] | [INSERT]  | # | TPG testcase $t$ 1 2 3 :                         | top.u t1                                         | [sram_sp_1024x32] (ram_y) | #    |
| [17:39:25] | [INSERT]  | # | TPG testcase t 2 1 1                             | $top.u_t1$                                       | [rf_2p_24x28] (u_2p)      | #    |
| [17:39:25] | [INSERT]  | # | TPG testcase_t_3_1_1                             | top.u t1                                         | [sram_dp_1024x64] (u_dp)  | #    |
| [17:39:25] | [INSERT]  | # | TPG testcase $t_3_1_2$ :                         | top.u t1                                         | [sram_dp_1024x64] (u_dp2) | #    |
| [17:39:25] | [INSERT]  | # | TPG testcase_t_4_1_1 :                           | top.u t1                                         | $[rom_6144_64]$ (u_rom)   | #    |
| [17:39:25] | [INSERT]  | # |                                                  |                                                  |                           | #    |
| [17:39:25] | [INSERT]  | # |                                                  | $---$ END $---$                                  |                           | #    |
| [17:39:25] | [INSERT]  |   |                                                  |                                                  |                           |      |
| [17:39:25] | [INSERT]  |   |                                                  |                                                  |                           |      |
| [17:39:25] | [INSERT]  |   |                                                  |                                                  |                           |      |
| [17:39:25] |           |   | [INSERT] Perform auto insertion  done (0.08 sec) |                                                  |                           |      |

<span id="page-14-0"></span>**Figure 2-11 Auto-Insertion Information with Memory Info File**

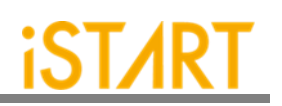

#### <span id="page-15-0"></span>**3. Simulation**

#### <span id="page-15-1"></span>**3.1. Self-Simulation**

[Figure 3-1](#page-15-2) shows the architecture of the testbench for self-simulation. This selfsimulation is used to verify the function correctness of BIST and BISR circuits only. This system design is not included in self-simulation. The simulation environment is built by the make language. Users can refer to the Makefile.top\_default file. This file defines commands and parameters for executing simulation.

If users want to debug with the waveform file, turn on the related dump parameters in the top\_default.f file.

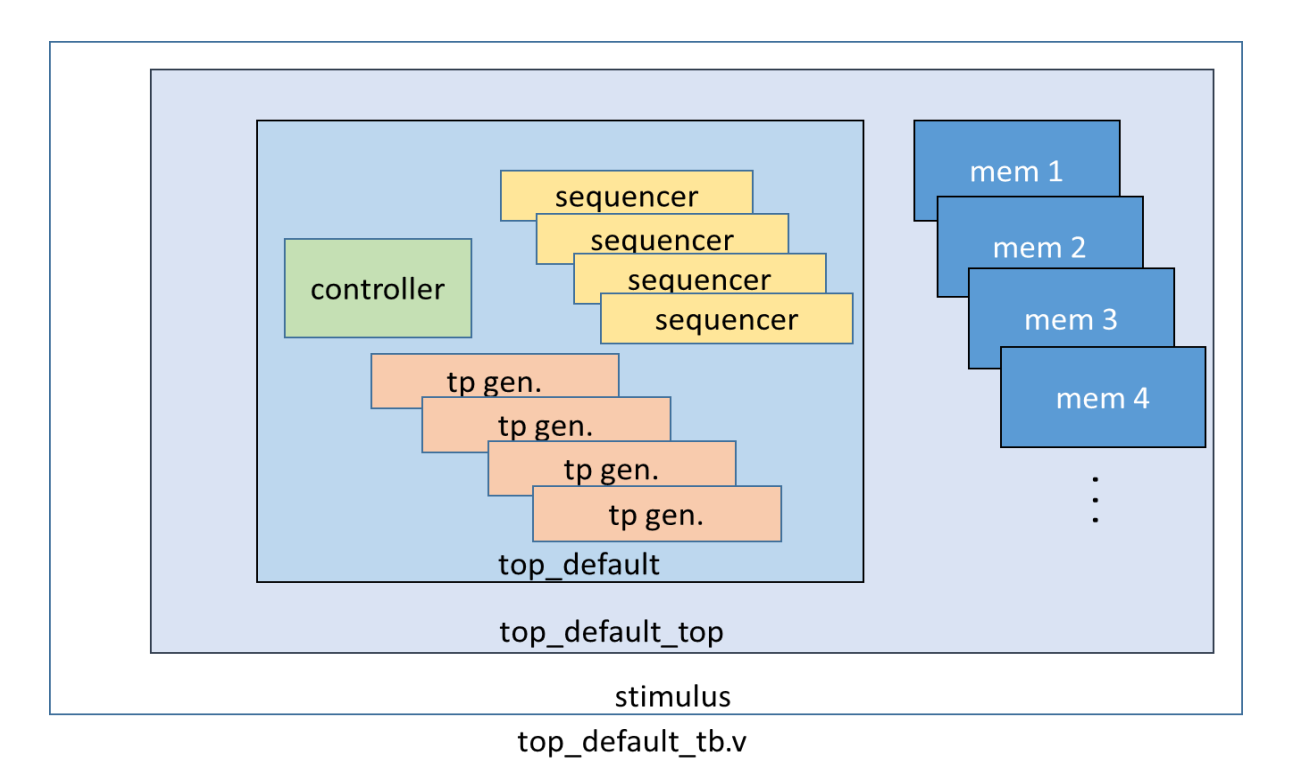

<span id="page-15-2"></span>**Figure 3-1 Testbench Architecture of Self-Simulation**

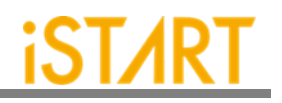

If users adjust the clock domain, check the difference of the output file in the mbist folder. In a test case, the controller's name of the default clock domain is top default.

The command for self-simulation is:

#### \$ make top\_default FUNC=tb

If the timeout message, "Simulation time-out!" appears during self-simulation, users can modify the delay parameter of the block "'ifndef FAULT" in the top\_default\_tb.v file as [Figure 3-2](#page-16-0) shows. This delay parameter is generated by  $\text{START}^{\text{TM}}$  and is designed to prevent an infinite loop. Figure 3-3 shows the simulation results of selfsimulation.

**Note:** If the user's design includes an ROM memory inside, please check the path setting of the ROM code file before executing simulation.

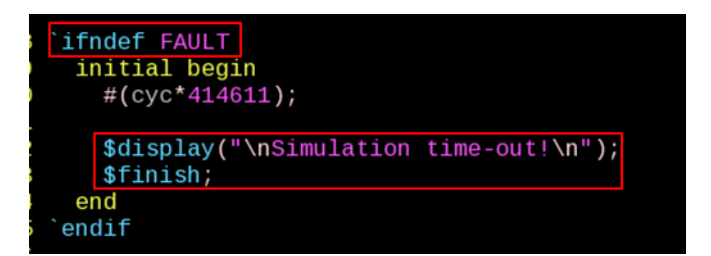

**Figure 3-2 Delay Parameter**

<span id="page-16-1"></span><span id="page-16-0"></span>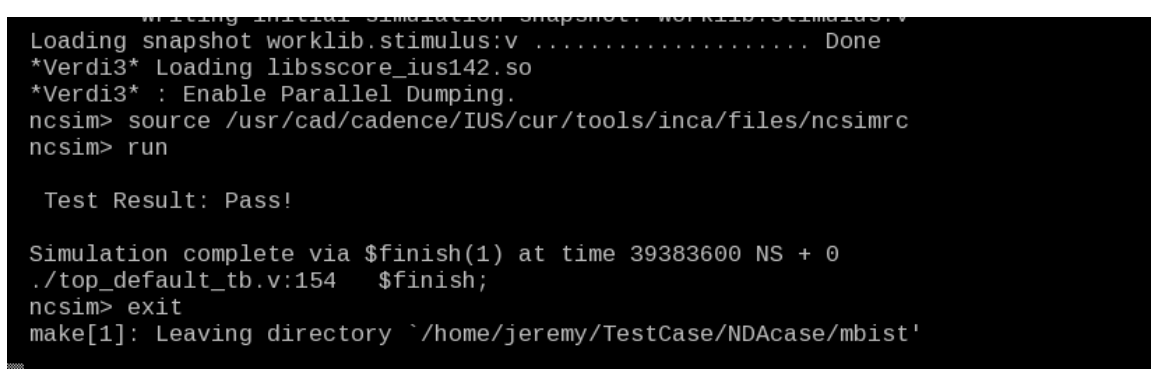

**Figure 3-3 Self-Simulation Result**

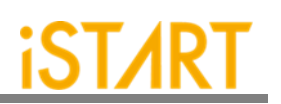

#### <span id="page-17-0"></span>**3.2. Inserted Simulation**

[Figure 3-4](#page-17-1) shows the architecture of the testbench for the inserted simulation. The inserted simulation is to verify the function correctness of the inserted design which combines BIST circuits and users' system design. The simulation environment is built by the make language. Users can refer to the Makefile.top\_default file. This file defines commands and parameters for executing simulation.

If users want to debug with a waveform file, please turn on the related dump parameters in the top\_default\_INS\_FAULT.f file, which is the same as self-simulation. If there are several clock domains, each clock domain should be passed when doing the inserted simulation.

The command of the inserted simulation is:

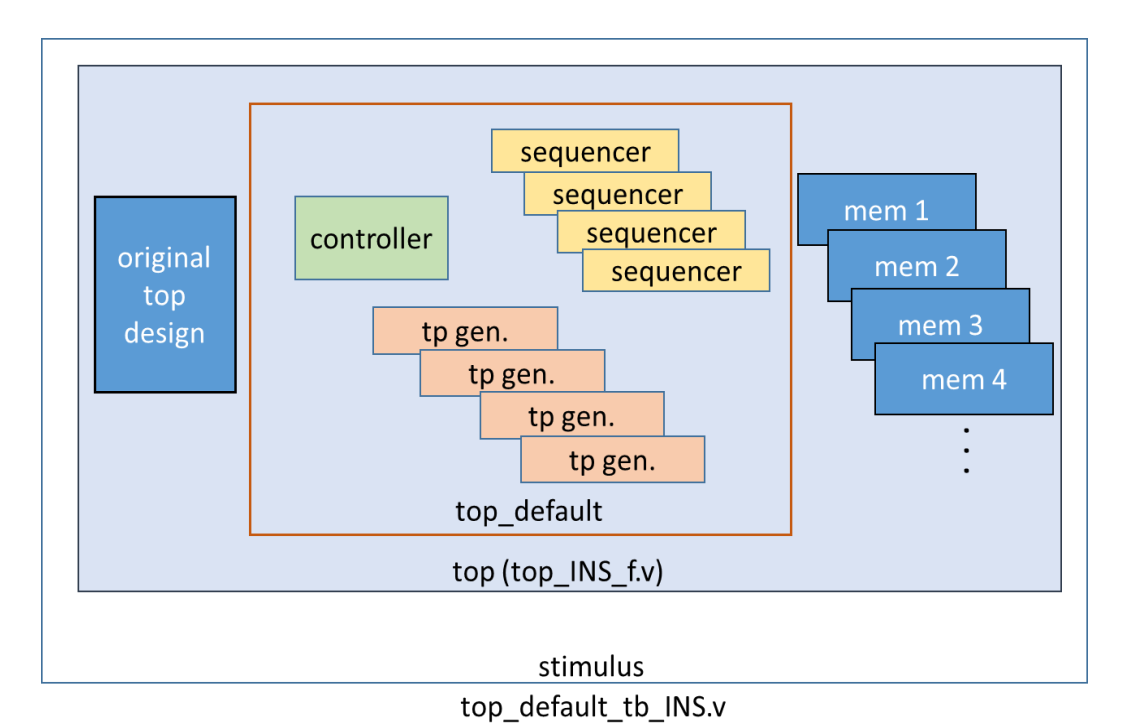

#### \$ make top\_default FUNC=tb\_INS

<span id="page-17-1"></span>**Figure 3-4 Testbench Architecture of Inserted Simulation**

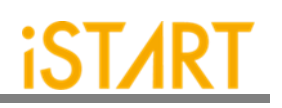

If the timeout message, "Simulation time-out!" appears during the period of executing simulation, users can modify the delay parameter of the block "ifndef FAULT" in top\_default\_tb\_INS.v. [Figure 3-5](#page-18-1) shows the prompt of the inserted simulation.

| Loading snapshot worklib.stimulus:v  Done<br>*Verdi3* Loading libsscore_ius142.so<br>*Verdi3*: Enable Parallel Dumping.<br>ncsim> source /usr/cad/cadence/IUS/cur/tools/inca/files/ncsimrc<br>ncsim> run |
|----------------------------------------------------------------------------------------------------|
| Test Result: Pass!                                                                                                    |
| Simulation complete via $\text{\$finals}(1)$ at time 39383600 NS + 0<br>ncsim> exit<br>make[1]: Leaving directory `/home/jeremy/TestCase/NDAcase/mbist'                                                  |

**Figure 3-5 Inserted Simulation Result**

#### <span id="page-18-1"></span><span id="page-18-0"></span>**3.3. Simulation with the Repair Function**

Users can do the inserted simulation with the repair function when the repair mode is enabled. The simulation environment is built by the make language. Please refer to Makefile.RP\_default file which defines commands and parameters for executing simulation.

Debugging with the waveform file, turn on the related dump parameters in the RP\_default\_INS\_FAULT.f file, which is the same as the general inserted simulation. If there are several clock domains, each clock domain should be passed when doing the inserted simulation.

The command of inserted simulation with repair function:

\$ make RP\_default FUNC=tb\_INS\_RP

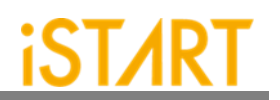

#### <span id="page-19-0"></span>**3.4. Simulation with Fault Memory Models**

START<sup>TM</sup> can automatically generate fault memory models to verify the functional correctness of BIST circuits. These models can be found in the FAULT\_MEMORY directory. Use the commands below to execute simulation with these models.

These operations will use fault memory.f in the FAULT\_MEMORY folder.

For self-simulation:

\$ make top\_default FUNC=tb\_f

For inserted simulation:

#### \$ make top\_default FUNC=tb\_INS\_f

When executing this type of simulation, it will show a **failed prompt**. This is caused by pre-defined error bits in fault memory models. The simulation waveform can be viewed for users to understand the behavior of START™ designs and fault memory models. [Figure 3-6](#page-19-1) shows an example of running simulation with fault memory models. In this case, users can find the access sequence of the memories in **group 1** (1\_1\_8, sram\_sp\_640x32 memory model).

- (1) Write access with data  $32'$  hffff fff to address  $10'$ h $350$
- (2) Read access from address 10'h350
- (3) Read data 32'hfffd\_ffff

The data of reading does not equal to the data of writing in **"A"** in Figure 3-6 and this wrong behavior has caused the simulation to fail.

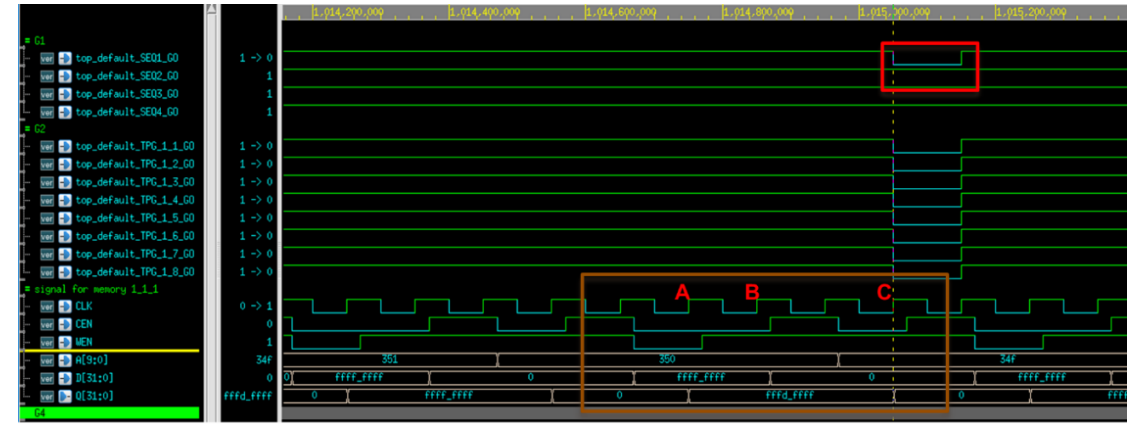

**Figure 3-6Simulation Waveform of Fault Memory Models**

<span id="page-19-1"></span>**Copyright © 2023-2024 iSTART-TEK INC. All rights reserve. 17**

**November, 2023**

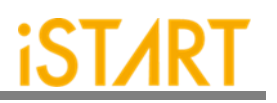

Users can find pre-defined error bits in fault memory models. [Figure 3-7](#page-20-0) is an example of a sram\_sp\_1024x32 memory model in the FAULT\_MEMORY directory.

| module sram_sp_1024x32_f(                |  |
|------------------------------------------|--|
| Q,                                       |  |
| CLK,                                     |  |
| CEN,                                     |  |
| WEN,                                     |  |
| Α,                                       |  |
| D,                                       |  |
| EMA,                                     |  |
| <b>RETN</b>                              |  |
| $)$ ;                                    |  |
| integer _addr;                           |  |
| $parameter$ BITS = 32;                   |  |
| $parameter$ sa fault = $1'$ b0; // sa0   |  |
| $parameter$ faulty bit = 17;             |  |
| $parameter$ $-faulty$ $addr = 10'h350$ ; |  |

<span id="page-20-0"></span>**Figure 3-7 Example of Error Bit Definitions**

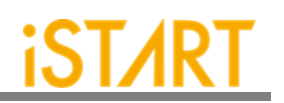

#### <span id="page-21-0"></span>**4. Synthesis**

START<sup>™</sup> also provides a synthesis script for BIST circuits. Users can find it in the output directory, named [design\_name].tcl. Before executing synthesis, the related settings including the library path, standard cell type and path of the memory library file should be completed. If there are different clock domains, each clock domain should undergo synthesis.

START<sup>™</sup> provides a referenced synthesis script in the mbist folder. The command of synthesis is:

#### \$ make top\_default FUNC=dc

Figure 4-1 shows the prompt during the execution of the synthesis command. After synthesis is completed, users can find the synthesis results including area and timing reports in the REPORT folder.

<span id="page-21-1"></span>

| write sdc \${WORK PATH}/\${TOP} netlist.sdc                                                                                   |
|----------------------------------------------------------------------------------------------------|
|                                                                                                    |
| #/*************** worst case timing report ******************/                                                                |
| redirect \${WORK PATH}/REPORT/\${TOP} maxtiming.rpt { report timing -nets -delay max -max paths 5 -transition_time -nosplit } |
| redirect \${WORK PATH}/REPORT/\${TOP} mintiming.rpt { report timing -nets -delay min -max paths 5 -transition time -nosplit } |
| redirect \${WORK PATH}/REPORT/\${TOP} looptim.rpt { report timing -loops -max paths 5 }                                       |
| #/******************** area report *******************/                                                                       |
| redirect \${WORK PATH}/REPORT/\${TOP} area.rpt { report area -hier }                                                          |
| redirect -append \${WORK PATH}/REPORT/\${TOP} area.rpt { report reference }                                                   |
| redirect \${WORK PATH}/REPORT/\${TOP} power.rpt {report power}                                                                |
| redirect \${WORK PATH}/REPORT/\${TOP} qor.rpt {report qor}                                                                    |
| #/******************** write script *******************/                                                                      |
| write script -output \${WORK PATH}/REPORT/\${TOP} scrip.rpt                                                                   |
| #/******************** all violation *****************/                                                                       |
| redirect \${WORK PATH}/REPORT/\${TOP} constraint.rpt { report constraint -all violators -verbose -nosplit }                   |
| #/********************* check design ****************/                                                                        |
| #redirect \${WORK PATH}/REPORT/\${TOP} check design.rpt { check design }                                                      |
| #/********************* check test *****************/                                                                         |
| #redirect \${WORK PATH}/REPORT/\${TOP} check test.rpt { check design }                                                        |
| #/******************** check timing ****************/                                                                         |
| #redirect \${WORK PATH}/REPORT/\${TOP} check timing.rpt { check timing }                                                      |
| exit                                                                                                    |
|                                                                                                    |
| Memory usage for main task 226 Mbytes.                                                                                        |
| Memory usage for this session 226 Mbytes.                                                                                     |
| CPU usage for this session 13 seconds ( $0.00$ hours).                                                                        |
|                                                                                                    |
| Thank you<br>make[1]: Leaving directory `/mnt/raid/home/jeremy/LAB/NDAcase/work'                                              |
|                                                                                                    |

**Figure 4-1 Synthesis Output of top\_default Controller**

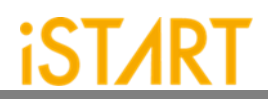

#### <span id="page-22-0"></span>**5. Appendix: Memchecker Usage**

The appendix introduces how to do memory checking with START™ memchecker option. This can make sure if the customer's memory models can be recognized by the START<sup>™</sup> tool.

START<sup>™</sup> assists to identify memory macros in customer's design by executing the memchecker command. Here is an example to identify memories and output results in the memck folder.

```
$ cd NDAcase
```

```
$ start --memchecker -f filelist.f
```
Users can also identify the memories in the memory folder directly.

```
$ cd NDAcase/memory
$ start --memchecker -v filelist.v
```
<span id="page-22-1"></span>Figure 5-1 shows the output message of the memchecker command.

**Figure 5-1 Memcheker Information**

**Copyright © 2023-2024 iSTART-TEK INC. All rights reserve. 20**

#### **Contact Information**

If there are any questions or comments, please contact iSTART-TEK at [support@istart-tek.com.](mailto:support@istart-tek.com) The following information might be included in the mail.

- ★ Document title
- **★ Document version**
- ★ Page number
- ★ Simple and clear descriptions of the problem

Any suggestions for improvements are welcome.